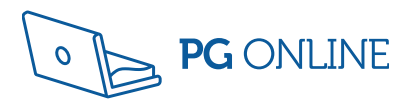

# ClearRevise Illustrated revision and practice

E

**OCR** Creative iMedia Levels 1/2 J834 (R093, R094)

# Clear**Revise**™ **OCR** Creative iMedia

Illustrated revision and practice

Levels 1/2 J834 (R093, R094)

Covering: R093: Creative iMedia in the media industry R094: Visual identity and digital graphics

Published by PG Online Limited The Old Coach House 35 Main Road Tolpuddle Dorset DT2 7EW United Kingdom

sales@pgonline.co.uk www.clearrevise.com www.pgonline.co.uk 2022

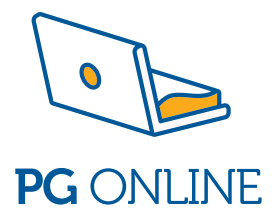

# PREFACE

Absolute clarity! That's the aim.

This is everything you need to ace your exam and beam with pride. Each topic is laid out in a beautifully illustrated format that is clear, approachable and as concise and simple as possible.

We have included worked examination-style questions with answers. This helps you understand where marks are coming from and to see the theory at work for yourself in an examination situation. There is also a set of exam-style questions at the end of each section for you to practise writing answers. You can check your answers against those given at the end of the book.

# LEVELS OF LEARNING

Based on the degree to which you are able to truly understand a new topic, we recommend that you work in stages. Start by reading a short explanation of something, then try and recall what you've just read. This has limited effect if you stop there but it aids the next stage. Question everything. Write down your own summary and then complete and mark a related exam-style question. Cover up the answers if necessary but learn from them once you've seen them. Lastly, teach someone else. Explain the topic in a way that they can understand. Have a go at the different practice questions – they offer an insight into how and where marks are awarded.

# ACKNOWLEDGEMENTS

Every effort has been made to trace and acknowledge ownership of copyright. The publishers will be happy to make any future amendments with copyright owners that it has not been possible to contact. The publisher would like to thank the following companies and individuals who granted permission for the use of their images or material in this textbook.

Design and artwork: Jessica Webb, Mike Bloys / PG Online Ltd Graphics / images: © Shutterstock Radio studio © Sunshine Seeds / Shutterstock.com Pokémon Go screenshot © KeongDaGreat / Shutterstock.com<br>Stopmotion Bots © Irvna Imago / Shutterstock.com Film set © dmitro2009 / Shutterstock.com Stopmotion Bots © Iryna Imago / Shutterstock.com Rehearsal © Christian Bertrand / Shutterstock.com Creative Commons icon © Creative Commons Filming through window © Raketir / Shutterstock.com Screenshots and software icons © Adobe

#### First edition 2022. 10 9 8 7 6 5 4 3 2 1

A catalogue entry for this book is available from the British Library ISBN: 978-1-910523-27-8 Contributor: Jenny Gainsford Editor: James Franklin Consultants: Leonora Sheppard, Mike Bloys Copyright © PG Online 2022 All rights reserved

No part of this publication may be reproduced, stored in a retrieval system, or transmitted in any form or by any means without the prior written permission of the copyright owner.

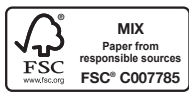

# THE SCIENCE OF REVISION

### Illustrations and words

Research has shown that revising with words and pictures doubles the quality of responses by students.<sup>1</sup> This is known as 'dual-coding' because it provides two ways of fetching the information from our brain. The improvement in responses is particularly apparent in students when they are asked to apply their knowledge to different problems. Recall, application and judgement are all specifically and carefully assessed in public examination questions.

### Retrieval of information

Retrieval practice encourages students to come up with answers to questions.<sup>2</sup> The closer the question is to one you might see in a real examination, the better. Also, the closer the environment in which a student revises is to the 'examination environment', the better. Students who had a test 2-7 days away did 30% better using retrieval practice than students who simply read, or repeatedly reread material. Students who were expected to teach the content to someone else after their revision period did better still.<sup>3</sup> What was found to be most interesting in other studies is that students using retrieval methods and testing for revision were also more resilient to the introduction of stress.4

### Ebbinghaus' forgetting curve and spaced learning

Ebbinghaus' 140-year-old study examined the rate at which we forget things over time. The findings still hold true. However, the act of forgetting facts and techniques and relearning them is what cements them into the brain.<sup>5</sup> Spacing out revision is more effective than cramming – we know that, but students should also know that the space between revisiting material should vary depending on how far away the examination is. A cyclical approach is required. An examination 12 months away necessitates revisiting covered material about once a month. A test in 30 days should have topics revisited every 3 days – intervals of roughly a tenth of the time available.<sup>6</sup>

### Summary

Students: the more tests and past questions you do, in an environment as close to examination conditions as possible, the better you are likely to perform on the day. If you prefer to listen to music while you revise, tunes without lyrics will be far less detrimental to your memory and retention. Silence is most effective.<sup>5</sup> If you choose to study with friends, choose carefully – effort is contagious.7

- 1. Mayer, R. E., & Anderson, R. B. (1991). Animations need narrations: An experimental test of dual-coding hypothesis. *Journal of Education Psychology*, (83)4, 484–490.
- 2. Roediger III, H. L., & Karpicke, J.D. (2006). Test-enhanced learning: Taking memory tests improves long-term retention. *Psychological Science*, 17(3), 249–255.
- 3. Nestojko, J., Bui, D., Kornell, N. & Bjork, E. (2014). Expecting to teach enhances learning and organisation of knowledge in free recall of text passages. *Memory and Cognition*, 42(7), 1038–1048.
- 4. Smith, A. M., Floerke, V. A., & Thomas, A. K. (2016) Retrieval practice protects memory against acute stress. *Science*, 354(6315), 1046–1048.
- 5. Perham, N., & Currie, H. (2014). Does listening to preferred music improve comprehension performance? *Applied Cognitive Psychology*, 28(2), 279–284.
- 6. Cepeda, N. J., Vul, E., Rohrer, D., Wixted, J. T. & Pashler, H. (2008). Spacing effects in learning a temporal ridgeline of optimal retention. *Psychological Science*, 19(11), 1095–1102.
- 7. Busch, B. & Watson, E. (2019), *The Science of Learning*, 1st ed. Routledge.

Printed on FSC certified paper by Bell and Bain Ltd, Glasgow, UK.

# **CONTENTS**

### Unit R093 Creative iMedia in the media industry Exam

# **Section 1 The media industry**

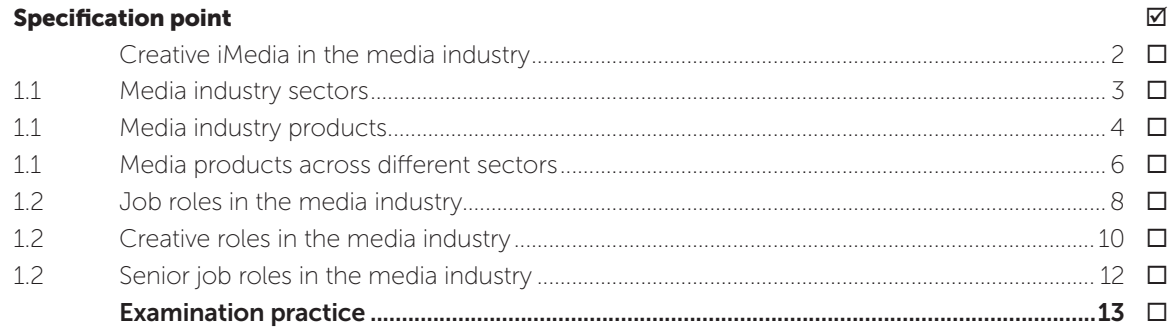

# **Section 2 Factors influencing product design**

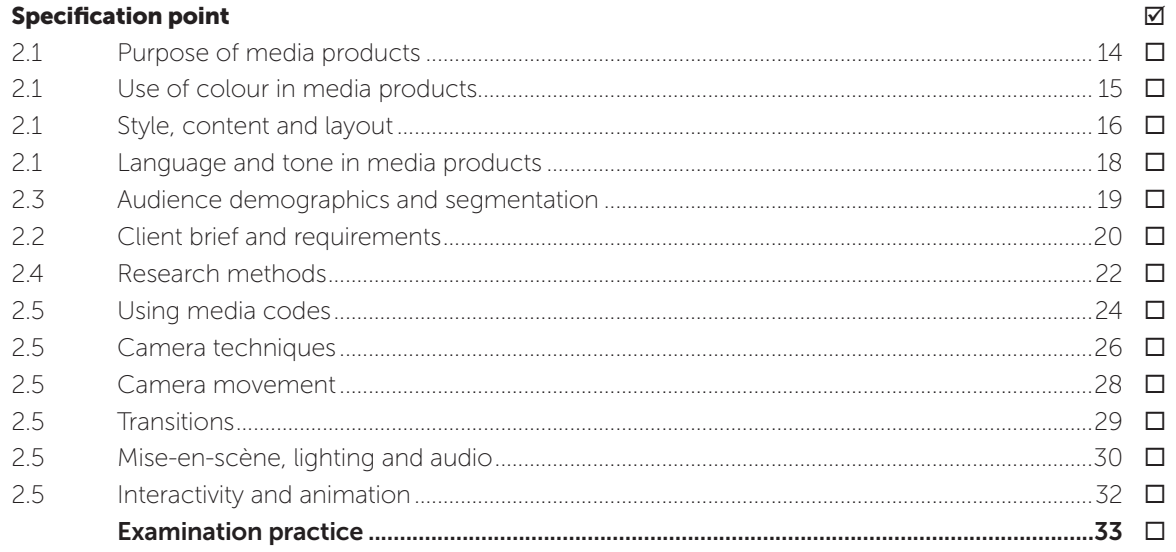

# **Section 3 Pre-production planning**

#### **Specification point**

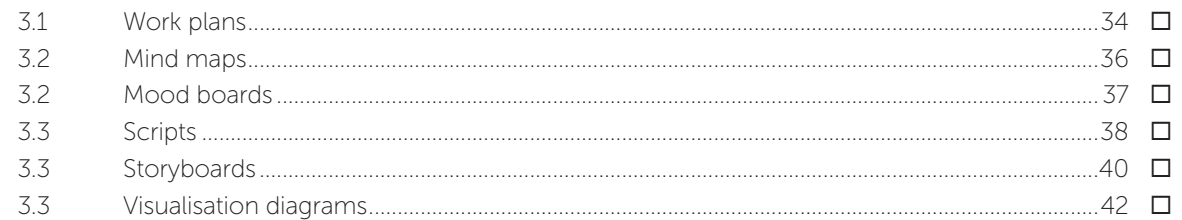

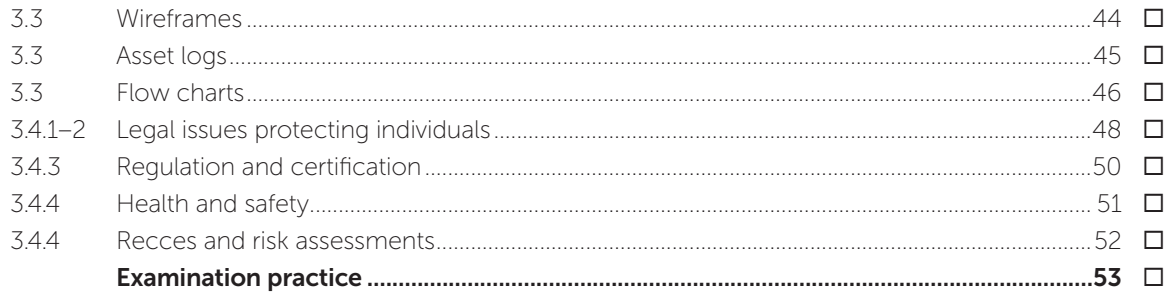

# **Section 4 Distribution considerations**

#### **Specification point**

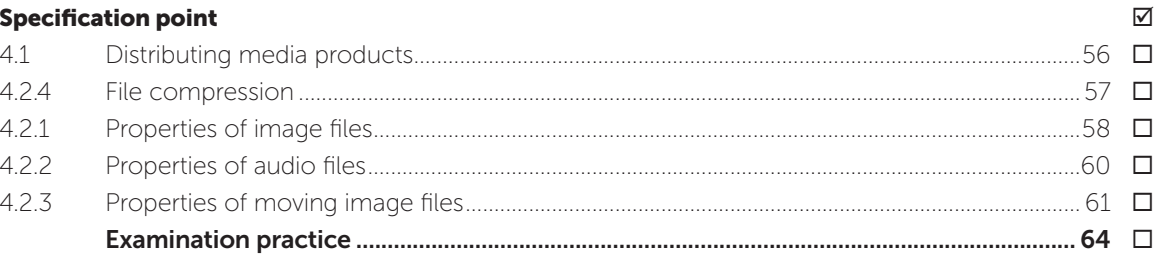

### Unit R094 Visual identity and digital graphics NEA

**Topic 1 Develop visual identity** 

#### $\overline{\mathsf{v}}$ **Specification point** .66  $1.1$  $1.1$  $1.1$

# Topic 2 Plan digital graphics for products

#### **Specification point**

 $\Delta$ 

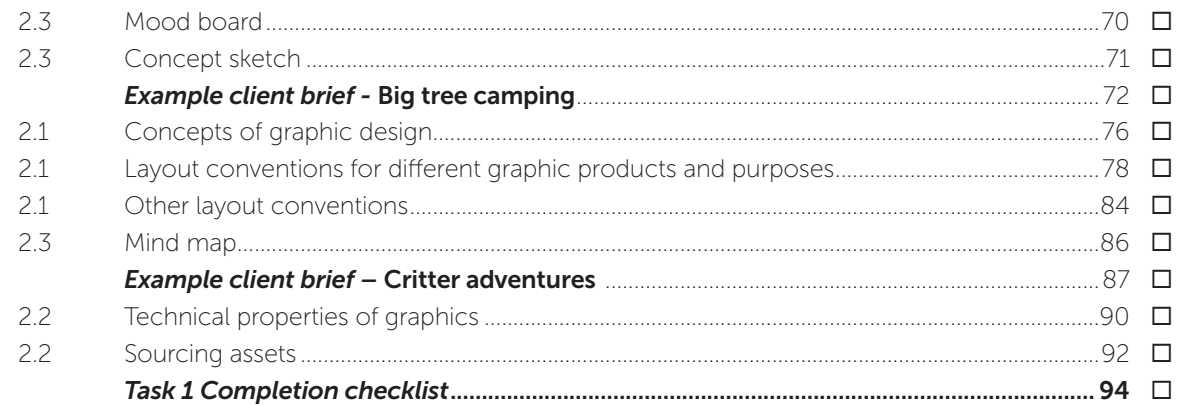

 $\overline{\mathsf{v}}$ 

# Topic 3 Create a visual identity and digital graphics

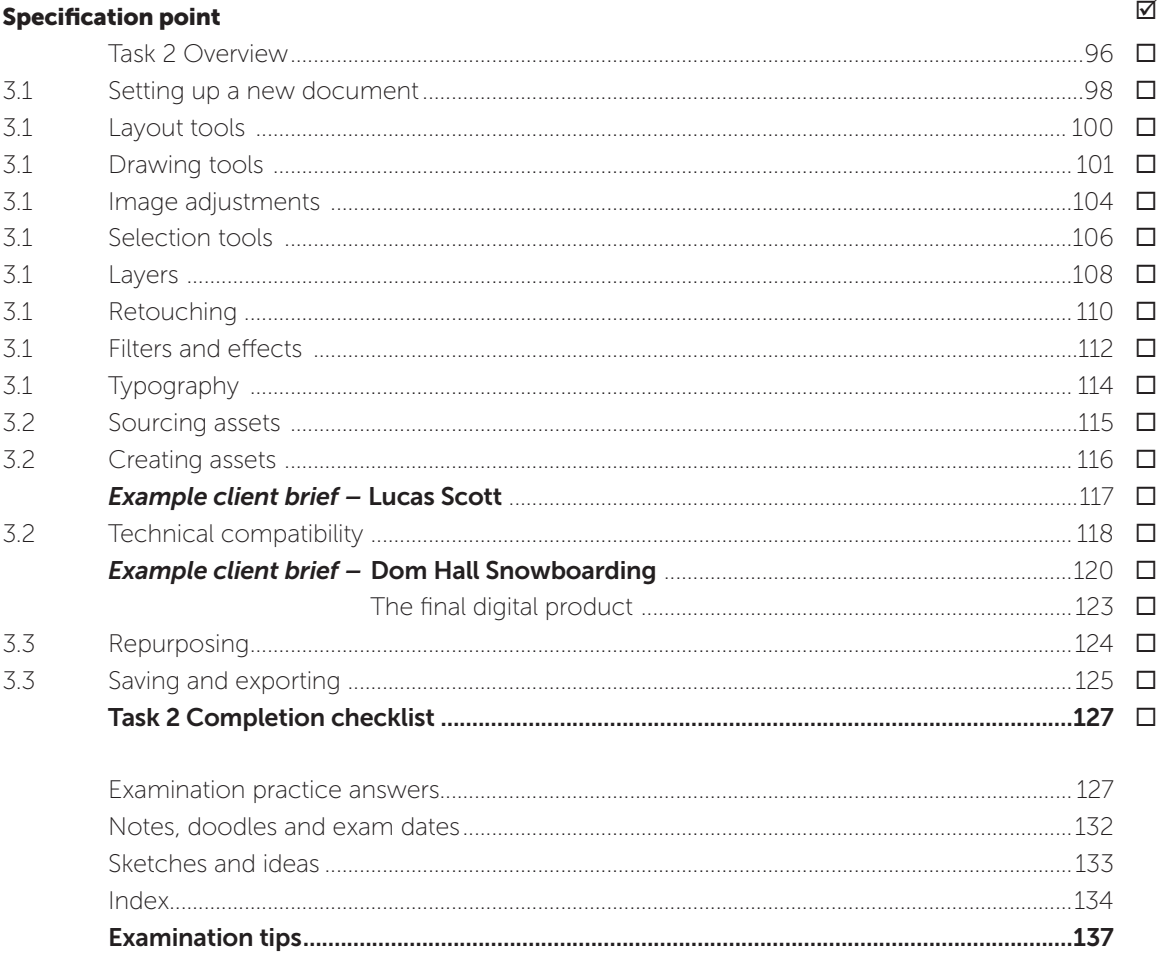

MARK ALLOCATIONS

**Green mark allocations**<sup>[1]</sup> on answers to in-text questions through this guide help to indicate where marks are gained within the answers. A bracketed '1' e.g.  $^{11}$  = one valid point worthy of a mark. There are often many more points to make than there are marks available so you have more opportunity to max out your answers than you may think.

# TOPICS FOR THE EXAM

# R093 Creative iMedia in the media industry

# Information about the exam paper

Written exam: 1 hour and 30 minutes 70 marks Section A: 10 marks Section B: 60 marks 40% of the qualification

#### Specification coverage

Theoretical knowledge of creative iMedia in the media industry, topic areas 1–4.

**Topic Area 1:** The media industry Topic Area 2: Factors influencing product design **Topic Area 3: Pre-production planning Topic Area 4: Distribution considerations** 

#### **Questions**

Section A: Between 7 and 10 closed response, multiple choice and short answer questions to assess knowledge and understanding.

Section B: Context-based questions based on a short scenario. Closed response, short answer questions and three extended response questions. Content will be from all topic areas with at least one question relating to each area.

# CREATIVE iMEDIA IN THE MEDIA INDUSTRY

Everywhere we go, we are surrounded by media. Whether it is an advertisement on a billboard that you pass on the way to school, a computer game, a leaflet that drops through the door or the latest blockbuster film. It all forms part of the media industry.

The UK games industry has grown to be worth more than £5 billion a year employing over 20,000 people. Meanwhile, the UK film industry has maintained sales of over £3 billion a year for the last 20 years. Such industries are vast, encompassing creative media positions from directors to graphic designers, animators to sound engineers.

It's not all film and games though, the UK has an advertising industry that is three times the size of the film and games industries combined. Meanwhile, the UK publishing industry is larger than both the film industry and the games industry. Whether they be photographers, designers or typesetters, everyone involved in the industry requires a keen sense of media products and how they are creatively made to entice, persuade or entertain the end user.

The topics required for the examination enable you to understand how media products are planned along with the techniques that are used to convey meaning, create impact and engage audiences.

The topics cover the media industry, the factors influencing product design, pre-production planning and distribution considerations.

There is a lot to learn and revise in this section. Whilst the exam itself is only worth 40%, be aware that lots of what you learn in this section will help you when undertaking the non-examined assessment (NEA) units in class.

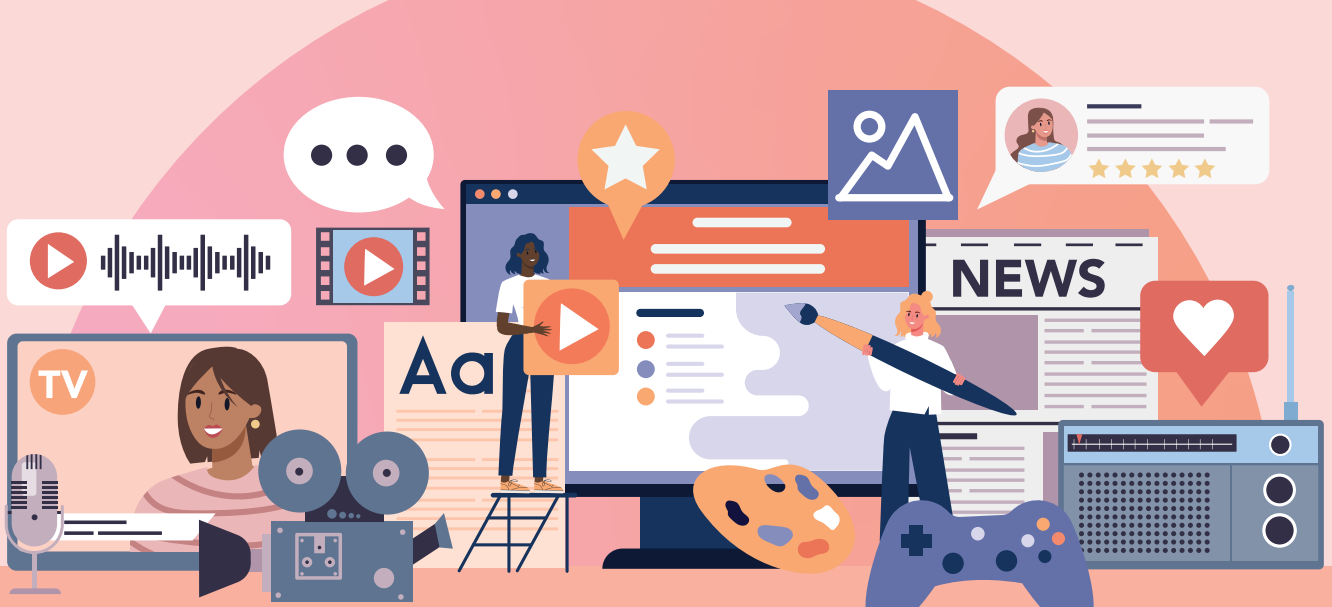

# MEDIA INDUSTRY SECTORS

The media industry can be divided into two broad sectors, traditional media and new media.

### Traditional media

Traditional media includes film, television, radio and print publishing such as posters, billboards, magazines and newspapers. It refers to industries that existed before computers and the Internet.

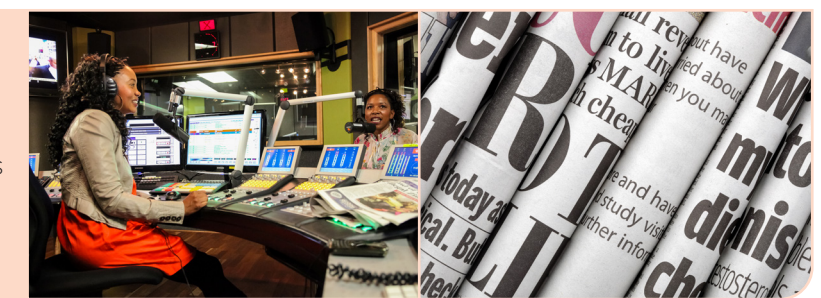

#### New media

New media is any method of communication which makes use of digital technologies for publication and distribution. It reflects the growth of technology in the media industry and includes computer games, interactive media, websites delivered via the Internet and digital publishing. This type of media is usually accessed via the Internet through computers, portable devices and Internet enabled televisions.

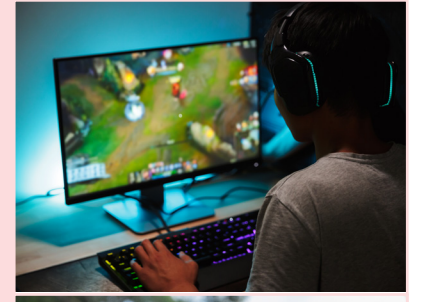

Interactive media covers any type of media that the user is able to interact with. Examples include a website that allows a user to find information and photos about a product, an animated advert asking the user to click to find out more, or an augmented reality smartphone game which enables users to find virtual monsters lurking in the real world.

- 1. A television broadcaster currently makes use of television and print publishing to advertise new upcoming programs. Identify two new media sectors that they could use for advertising. [2] **for advertising.**
- 2. A magazine publisher creates magazines using traditional media. State one sector within traditional media that the magazine publisher is part of. *Internal control*  $[1]$
- *1. Interactive media[1] (such as a mini game on a website that engages the audience with the new TV programme), the Internet[1] (such as by creating a website to generate interest in the television programme), digital publishing[1] (such as a web banner advert).*
- *2. Print publishing.[1]*

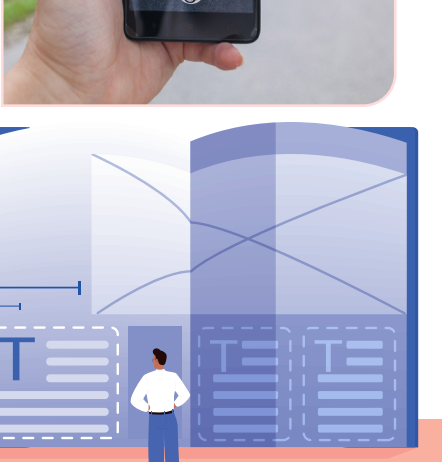

# **STORYBOARDS**

### Purpose of a storyboard

A **storyboard** is a series of drawings, usually with brief directions, showing the sequence of shots needed in a film or television program. Some computer games may also make use of storyboards.

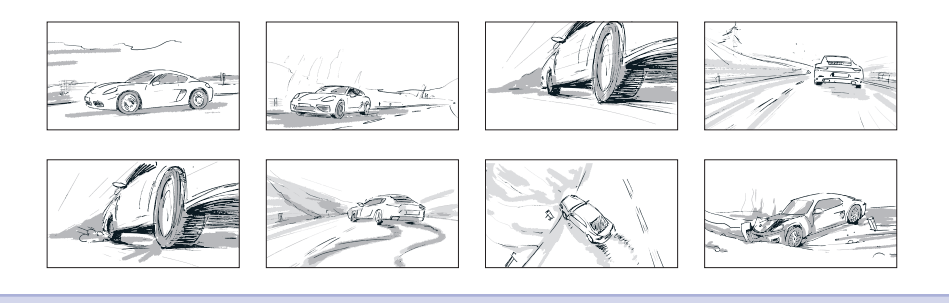

### Use of a storyboard

A storyboard will be used by the production team to see what is happening scene by scene in a visual way. Technical details such as camerawork, sounds and lighting will be considered based on the instructions and feeling given by the script and storyboard.

They are a vital document for different people in the production team.

The **director** uses the storyboard as a visual blueprint for the whole film or video in sequence.

The **director of photography** and camera operators use the storyboard to understand the required camera angles and movement.

Members of the production team and actors may see the parts of the storyboard that are related to their role.

### Content and conventions of a storyboard

A storyboard will contain a sketch for each shot or scene as well as technical details such as:

#### Timings and number of scenes

Scenes are rarely shot in order as each scene might have different locations and camera setup required. Scenes may be made up of more than one shot. Timings may be given for each scene.

#### Camera shots and movement

Details about camera angles and movement help the camera crew plan the equipment that is needed including whether a dolly and track or tripod are required to capture the shot.

#### **Location**

The storyboard provides information on where filming will take place, either in a studio or on location. The location department will use this to scout out appropriate places that may be used for filming, carry out a location recce and conduct risk assessments to check whether they are suitable.

### Sound

The sound crew will use the storyboard to plan any dialogue that needs to be recorded during the production phase, as well as sound effects and background music that need to be added in during post-production.

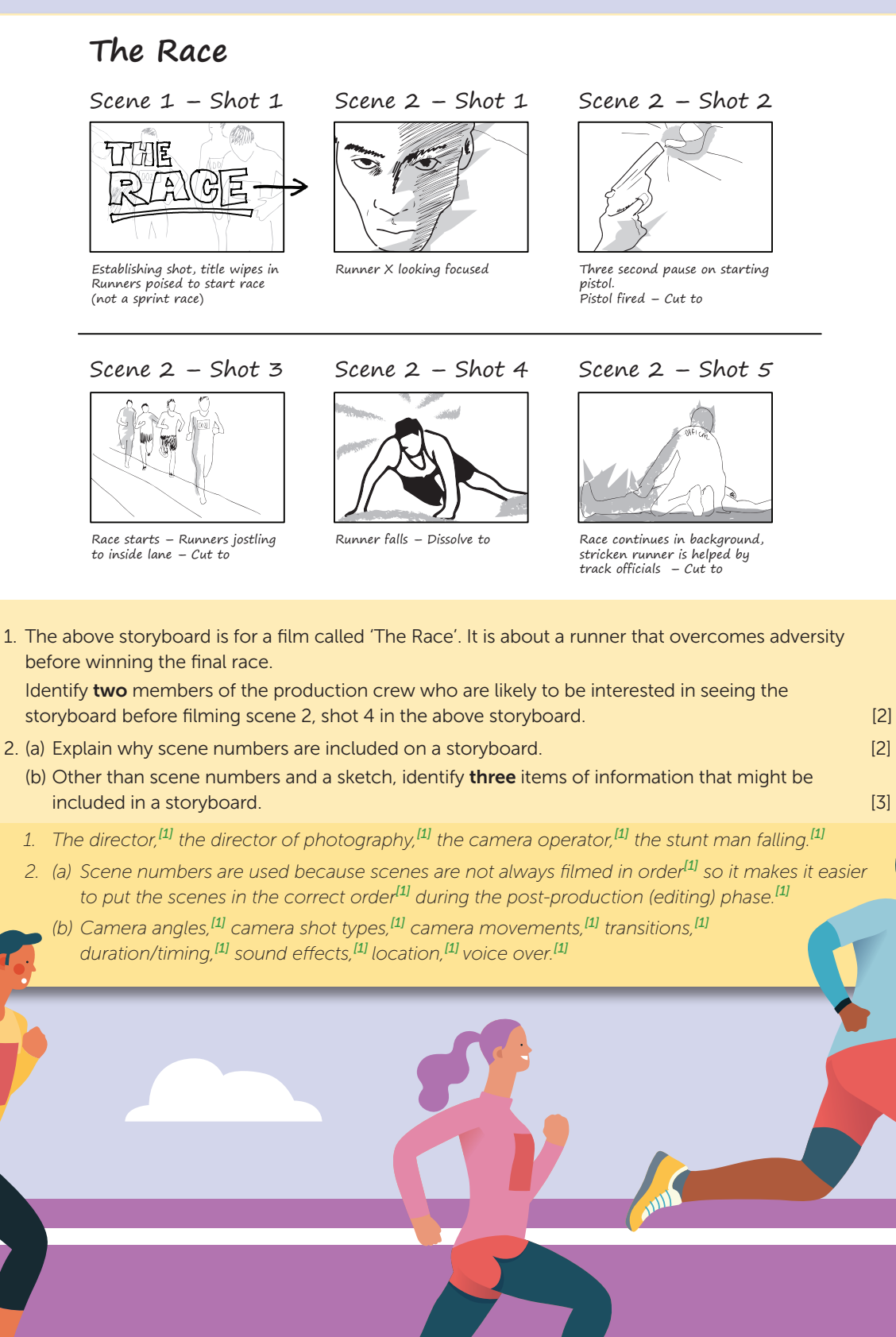

 $\boldsymbol{J}$ 

# VISUALISATION DIAGRAMS

### Purpose of a visualisation diagram

A **visualisation diagram** is a rough sketch of a media product. The purpose of a visualisation diagram is to indicate or give a representation of how the final product will look including the content, layout, font and colour.

### Use of a visualisation diagram

A visualisation diagram is often used to show the design team what the product might look like. It could be discussed and changed if needed. It is also a useful method of sharing design ideas with the client. The client can then propose changes to the design if they are not happy with it.

It is best used for products that are static (non-moving) such as magazines, posters, DVD and Blu-ray covers, book covers, leaflets and brochures. They can also be used for a single screen in a computer game, such as a menu screen, and a web page design.

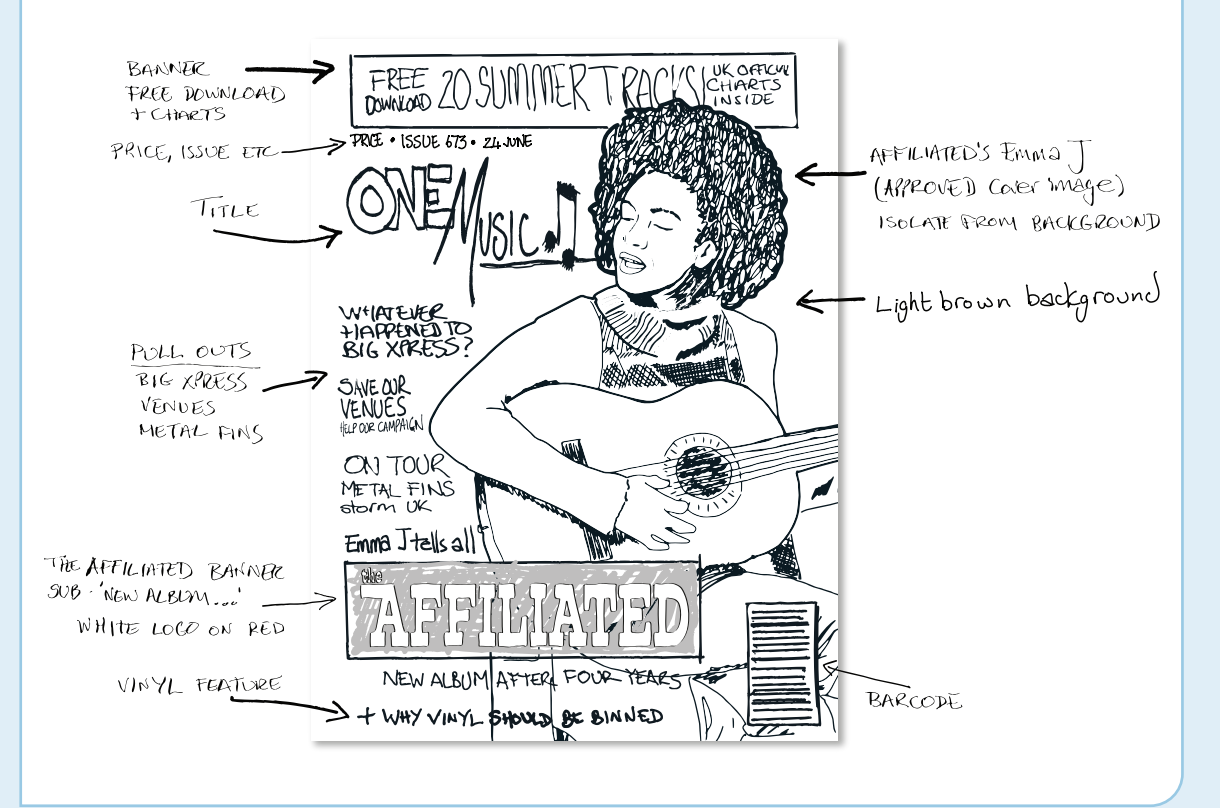

### Content of a visualisation diagram

A good visualisation diagram should contain enough detail that a graphic designer could create the product using it. They can be digital, or hand drawn but should include the following features:

#### Sketches of the content

Key photos and graphics should have a detailed sketch rather than a labelled box.

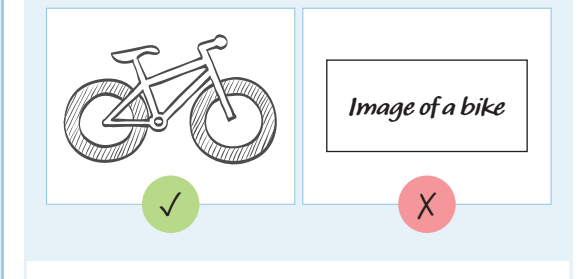

### ! Note

A quick sketch of the photo, graphic or logo gives the designer lots more information to work from than a labelled box.

### Layout and positioning

The diagram should clearly show how photos, graphics and text are positioned. This includes areas that are intentionally left blank.

#### Annotation

These are labels around the visualisation diagram that provide further information about the design. These should include detail of the planned colours, typography and justifications for any design elements

#### Specific features for the media product

A visualisation diagram should reflect what would be seen on the final product so will need to include typical features of that type of product. For example, a magazine front cover would contain a barcode and issue number whilst a computer game cover would contain a PEGI rating.

- 1. Explain the purpose of a visualisation diagram. [2]
- 2. A local café is opening in a month's time and is going to be running a marketing campaign for its launch. You have been asked to create the pre-production documents for the launch poster.

Identify **three** items you would find on the visualisation diagram for the launch poster. [3]

- *1. The purpose of a visualisation diagram is to show the intended layout[1] of the final product.[1]*
- *2. Images / graphics / photos,[1] text,[1] annotations,[1] title,[1] layout / positioning,[1] colour scheme.[1]*

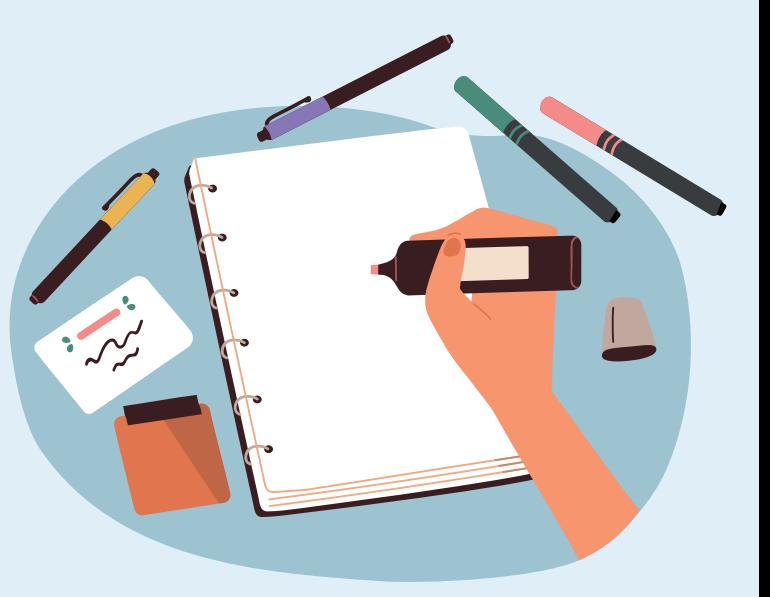

# RECCES AND RISK ASSESSMENTS

### Location recce

A **recce** is a visit to a location that might be used for photography, filming or recording. The purpose of the visit is:

- To check the safety of the site, that the site is accessible and that permission to use the site can be obtained.
- $\bullet$  Check sound issues for example, is there any background noise such as heavy traffic.
- Check lighting issues for example, a large building may block the sun from reaching the location, additional lighting will be required.
- Check facilities, such as toilets and parking areas.
- Decide which shots and camera movement will work with the location.

Detailed notes will be made and a series of photographs will be taken to show the potential location from all angles and times of day for reference. This provides information on the suitability of the location and helps to establish if there are any issues with safety and access that need to be incorporated into a risk assessment.

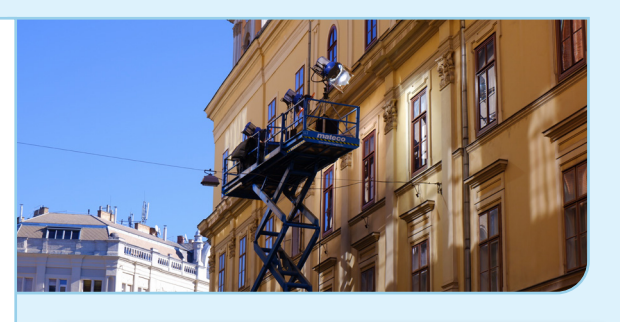

- A scene for a television comedy is going to be filmed on location at the front of a house.
- (a) Explain how a recce may be used in planning the lighting of the location. [2]
- (b) Explain the purpose of a risk assessment before filming takes place. [2]
	- *(a) It will be possible to see the direction of the sun / where shadows are cast / obstructions such as trees[1] so that the crew know what additional lighting will be required.[1]*
	- *(b) A risk assessment identifies potential risks and harm[1] and suggests steps to reduce them.[1]*

#### Risk assessment

Anywhere where media people work, including where crew, actors or the public will be affected, must have a **risk assessment**. This is a document that identifies potential risks, their likelihood, the harm associated with the risk and how each risk will be reduced.

#### Example Risk Assessment form

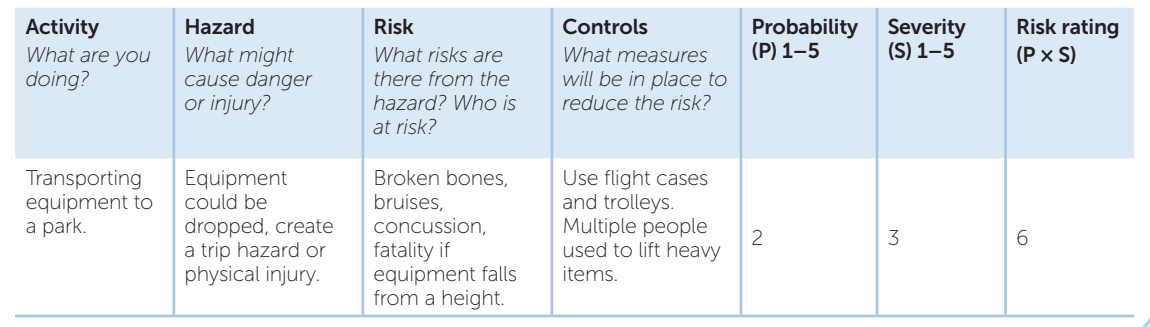

#### SECTION 3

# EXAMINATION PRACTICE

*A new magazine is being launched called 'Mountain Biking'. The magazine will be aimed at an adventurous and active audience of teenagers and young adults that enjoy cycling off-road and don't have a problem getting muddy.*

(a) A workplan has been created for the creation of the front cover of the magazine. Using the work plan below, identify the parts of a work plan that are represented by  $labels A, B, and C.$  [3]

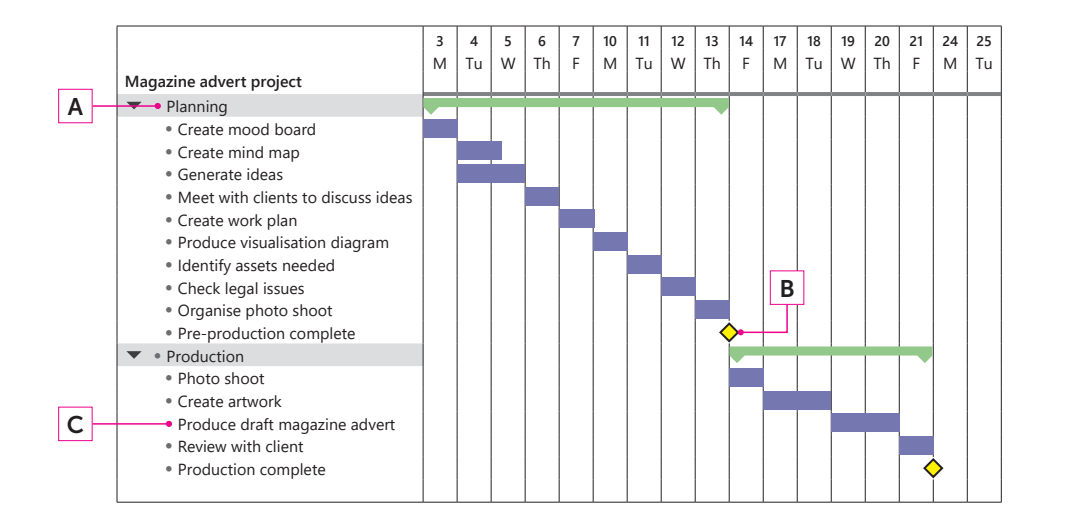

(b) Outline how a graphic designer could use a work plan to help manage a project. [3]

(c) One activity that needs to be carried out is checking any legal issues with the assets that are needed for the cover.

Explain **two** legal issues that may need to be considered. [4]

(d) When sourcing images for the final magazine advert, four different symbols were given next to various image. Identify the meaning of each symbol by completing the table. The first symbol has been identified for you. [3]

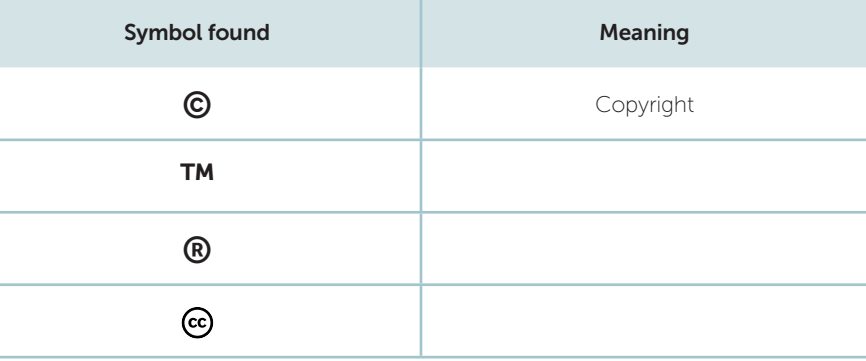

# TOPICS FOR THE ASSESSMENT

R094 Visual identity and digital graphics

# Information about this mandatory unit

Non examined assessment (NEA) Duration 10–12 hours 50 marks 25% of the qualification

#### Specification coverage

Knowledge of visual identity and digital graphics, topic areas 1–3.

Topic Area 1: Develop visual identity Topic Area 2: Plan digital graphics for products Topic Area 3: Create visual identity and digital graphics

#### Tasks

Task 1: Design a visual identity, including a logo, appropriate for the audience and intended purpose. Justify how and why the visual identity meets the client's needs. Record details of any assets that will be used in an assets table. Create appropriate planning documents such as a workplan, mind map, mood board and visualisation diagram.

Task 2: Create graphical assets and save them with a suitable format, dimensions and resolution. Create the digital graphic using image editing software. Make effective use of tools, techniques and design concepts demonstrating how the graphic meets the client's needs. Export the graphic in two appropriate formats.

# VISUAL IDENTITY DESIGN STYLE

#### Business type and brand values

A visual identity design style should reflect the type of business or organisation that it represents. It should help to **communicate the values** and core principles of the brand.

For instance, Kids Zone offer holiday clubs to young children. They wanted to create a visual identity that communicated feelings of fun, activity and creativity. They made use of bright colours as these would be attractive and appealing to children. The typeface chosen uses a playful decorative font. By using pencil sketches behind the logo they helped to create a playful and active perception.

By contrast, Royal Swan wanted a visual identity that showed an elegant and refined hotel.

They made use of a gold colour on the swan to suggest luxury. A contrasting dark blue colour was chosen to help give reassurance and trust in the brand. The chosen logo uses simple lines to help give a feeling of a clean, elegant design that is memorable. The choice of a serif typeface for the title helps to communicate a traditional atmosphere, whilst the use of a sans-serif typeface for the strap line 'Boutique Hotel' suggests a modern twist.

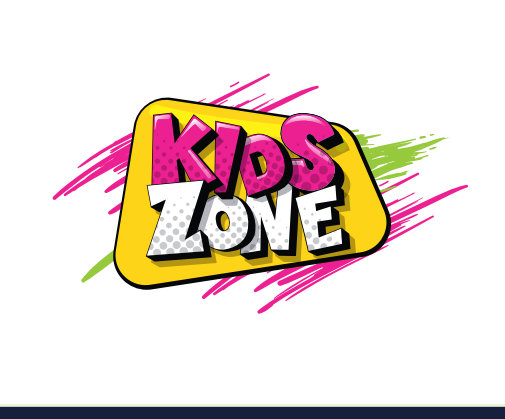

ROYAL SWAN

### Brand positioning

The **brand's position** in the marketplace can also be reflected in the visual identity design style.

The style will change depending on whether a brand positions itself as an economy, mid-range or luxury brand.

Notice the visual identity of a brand of baked beans in a supermarket. A standard font, simple graphics and white background all help to give the feeling of an economy brand.

By contrast, a luxury brand of beans may have a stylish label that has been beautifully designed along with a highly crafted image of the beans.

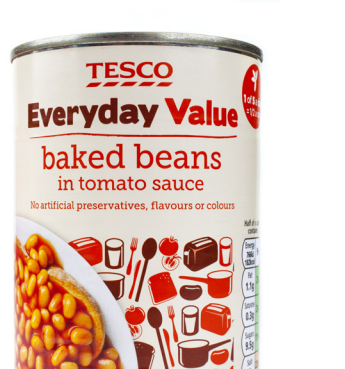

# COMPONENTS OF VISUAL IDENTITY

### Branding

1.1

The following are the components that you need to consider when creating a visual identity:

- Logo word(s) and/or images to represent the brand
- Brand name
- **Slogan** or **Strapline** a short memorable phrase

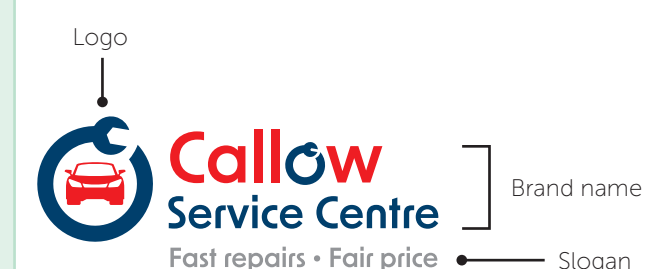

Before developing your visual identity, you may like to create a mind map. See **page 86**  $6$  **87** for more details and examples.

> You will need to produce a logo to obtain marks for your visual identity in Task 1.

### Elements of visual identity

The following elements help to create a visual identity:

# Typography

The style of the text used.

symbols.

This includes photos, images, illustrations, **shapes** and **Graphics** 

The particular group of colours or colour scheme that is to be used across all products.

### Layout and complexity

Layouts may be simple or complex. You will need to consider the audience and purpose of the product to decide which is appropriate.

# ! Note

When creating your visual identity, you will just be asked to 'Design a visual identity'.

You need to decide which parts of visual identity are required for the product you have been asked to make.

Areas you should consider include:

- Logo
- Name
- Slogan/strap line
- Graphical style
- Typography
- Colour palette
- Layout

You will need to show evidence for this in your planning documents such as mood boards, concept sketches, mind maps and visualisation diagrams. Your report will also allow you to record any justifications or decisions.

Colour palette

# MIND MAP

# A mind map is a document that is used to help generate ideas.

Be creative in the ideas you come up with. Remember, your ideas will evolve as you plan, design and create your final product. You certainly aren't fixed to the ideas you give on an early mind map.

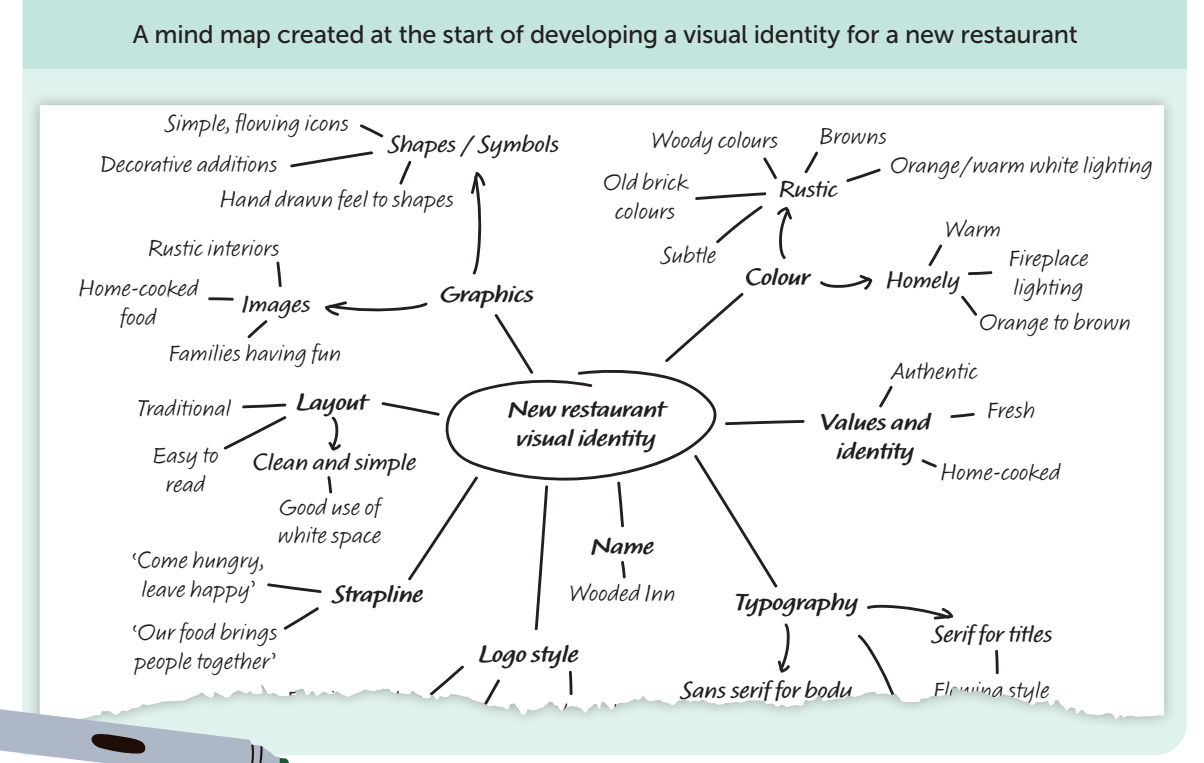

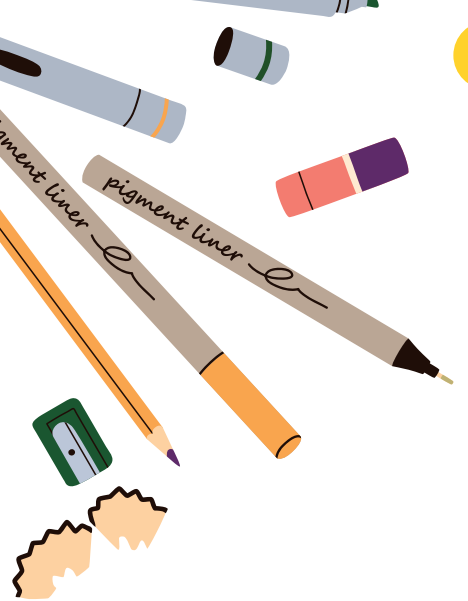

- It is up to you when you need to use a mind map. The following are times when you may choose to create a mind map:
- At the start of the project when working out what you need to do from the brief.
- To spark ideas for the visual identity, such as colours, logo ideas, and types of emotion you are trying to create.
- To plan all the components that may be required in a visualisation diagram.

Mind maps should be produced quickly. Don't worry about mistakes – the purpose is to spark ideas. You may find that a good hand-drawn mind map is possible to make in just 10 minutes. Photograph it and add it to your report.

Whilst you are allowed to make a digital mind map on a computer, you may find that this restricts your creativity and wastes time. For more information about mind maps, see page 36.

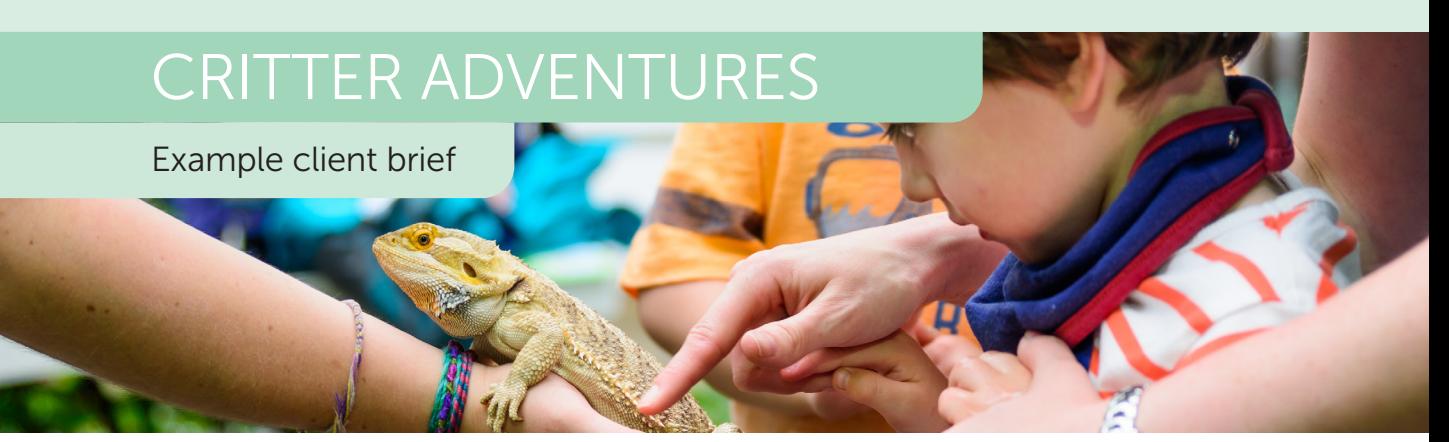

Critter Adventures offers hands on animal experiences at schools and children's birthday parties in the local area. During their animal handling sessions, children aged 5–11 can get up close to creatures such as insects, lizards, snakes and even a tarantula! It is both entertaining and educational, with information about how to care for these animals playing a key part of the sessions.

Critter Adventures are looking to increase their birthday party bookings. They have asked you to design a half page magazine advert that will appear in a local magazine aimed at families. It should include key information about the parties, as well as how to get in touch for booking.

The dimensions of the advert will be 210 mm  $\times$  148 mm.

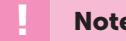

**Note** 

Assume at this point that a visual identity including logo, name and slogan have already been created.

Designing the product

#### Mind map

First a mind map was created to plan what is required on the visualisation diagram.

> This book shows examples of mind maps made for the visual identity and graphical product. It is up to you to decide when a mind map would be an appropriate planning tool to use in your assessment. You may make more than one if this helps you.

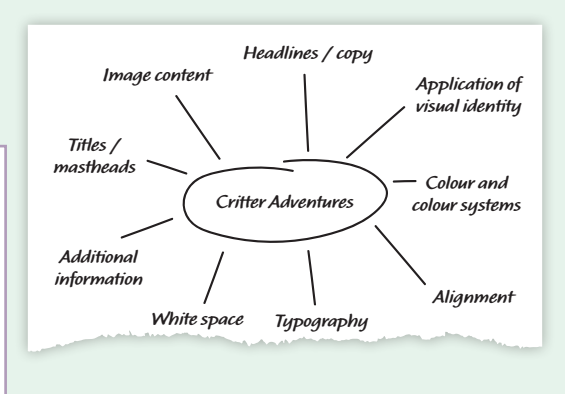

# TECHNICAL PROPERTIES OF GRAPHICS

#### Bitmap images

**Bitmap images** are made up of small blocks called pixels, from the words 'picture elements'. There are a number of technical properties that you need to be aware of before you source or create any assets for your final graphical product.

#### Colour depth

**Colour depth is the** number of colours that are available to represent each channel (red, green or blue) for each pixel. For most images, 8-bit colour is a good choice.

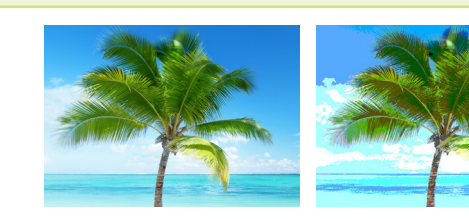

Colour depth: 8-bit Available colours: 16.8 million colours

Colour depth: 4-bit Available colours: 4096 colours Colour depth: 2-bit Available colours:

#### Colour mode

When editing images, you need to choose a **colour mode**, either RGB or CMYK.

For digital products, the RGB (red, green, blue) colour mode should be selected. This corresponds with the red, green and blue light that makes up each pixel.

Cyan, magenta, yellow and black (CMYK) are the colours used in the printing process. Each dot of ink or toner in an image is made from these four colours.

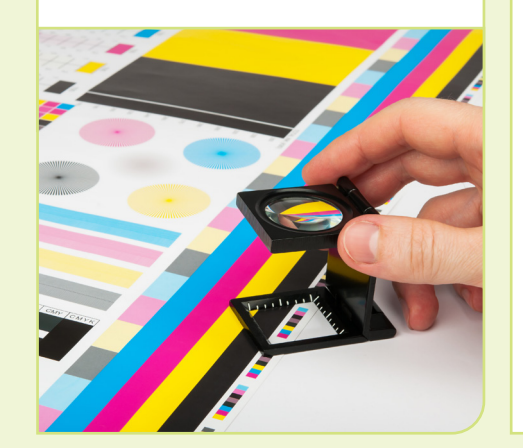

# Compression settings and overall quality

64 colours

Certain formats such as JPG allow you to change the **quality settings**. Lower quality leads to a lower image size, but a poorer image. Typically, you should select a good quality or higher. PNG images aren't compressed, so there is no loss of quality when saving or exporting.

#### Good compression quality

File format and size: JPG, 151 kB

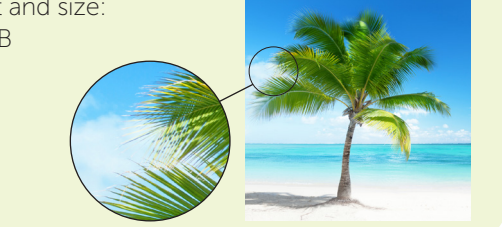

#### Very poor compression quality

File format and size:  $JPG$ , 5.3 kB

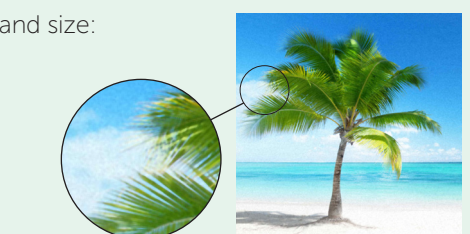

#### **Transparency**

Areas of bitmap images may be made transparent. This is usually shown as a grey and white checkerboard. Any areas that are transparent will allow a background lower layer to be seen.

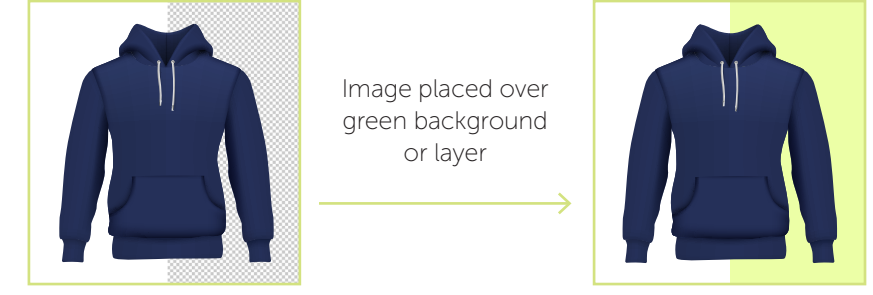

If you need your assets to have **transparency**, PNG should be used as it supports a transparency layer known as an alpha channel.

### Vector graphics

Vector graphics are built using shapes, lines, strokes and fills. They have **scalability**, which means that increasing the image size doesn't affect the quality of the image. Most logos and illustrations are usually best created using vector graphics.

The **file size** of vector graphics is usually smaller than the equivalent bitmap image. However, most vector image formats require specialist **software support** to open, edit or view them. Vector graphics may be suitable formats for assets, however, a final digital graphic will need to be in an appropriate **compatible** format for users to view or print.

Software that is suitable for creating vector graphics includes Adobe® Illustrator, Affinity® Designer and Inkscape. If you are making images for a website, most web browsers support SVG. For print products, EPS (Encapsulated PostScript) is generally used. For most digital products, if a vector graphic is used as an asset, it will need to be exported as a PNG before it is printed or shown on a display.

The designers of Hawthorn Dental Care's logo made use of a vector graphic. Whatever size the logo is, it will always appear sharp and of high quality.

They have provided the dental practice with both a PNG and SVG version of the graphic which can be used in stationery, appointment cards, posters and their website.

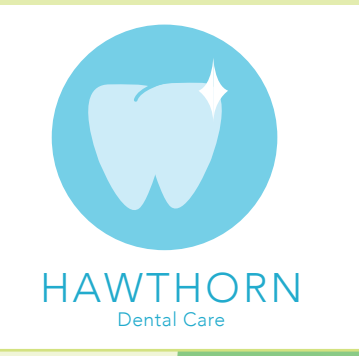

For more information on bitmap and vector graphics, see page 59.

看看历春

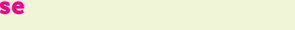

nez<br><mark>Alamand</mark>a

# LAYOUT TOOLS

Before placing objects onto the canvas, it is a good idea to make use of grids, guides and rulers.

# Rulers, guides and grids

Depending on the software you use, you may need to turn on the viewing of rulers and gridlines. In Photoshop, this is found on the View menu.

**Rulers** display a ruler above and to the left of the image. They are useful for giving a idea of measurements on the screen. Grids help when visually lining up objects and checking the spacing between them. The graphics editing software may also try to snap objects to the grid.

**Guides** are very useful when trying to align images or text. You should be able to set up guides to an exact position in pixels. It is easier to drag guides where you want them. To do this in Photoshop, first make sure the ruler is being shown. Then click and hold in the ruler bar which enables you to drag the guideline into the image. Use the horizontal and vertical rulers to create horizontal and vertical guides.

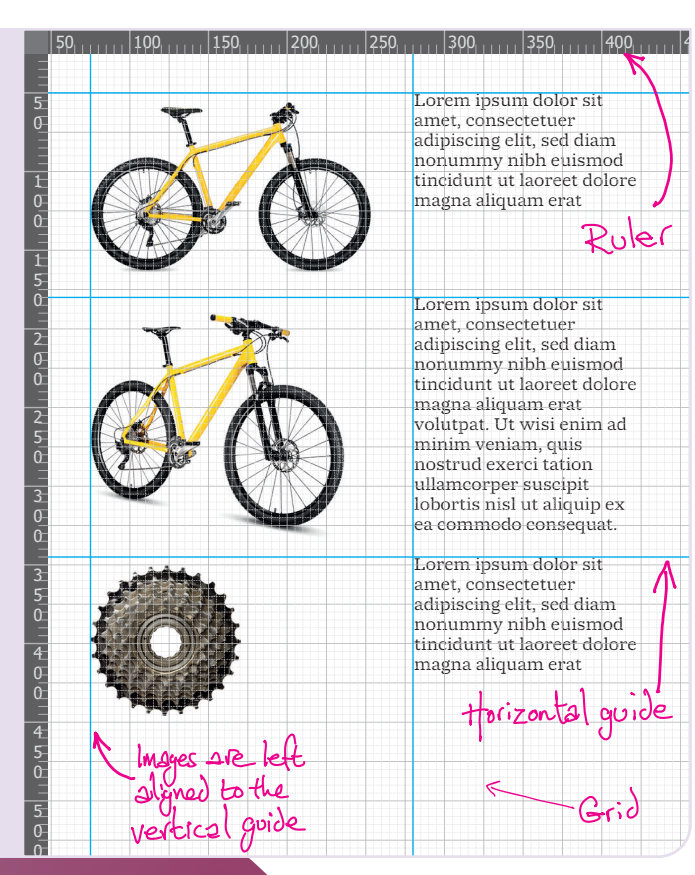

In Photoshop, double clicking the ruler will bring up preferences. Here you are able to change the ruler units to be pixels, centimetres or millimetres.

In Photoshop, the shortcut to show and hide the grid is CTRL+ ' (Windows) or CMD + ' (Mac). The ' symbol is the key next to the # symbol.

3.1

# DRAWING TOOLS

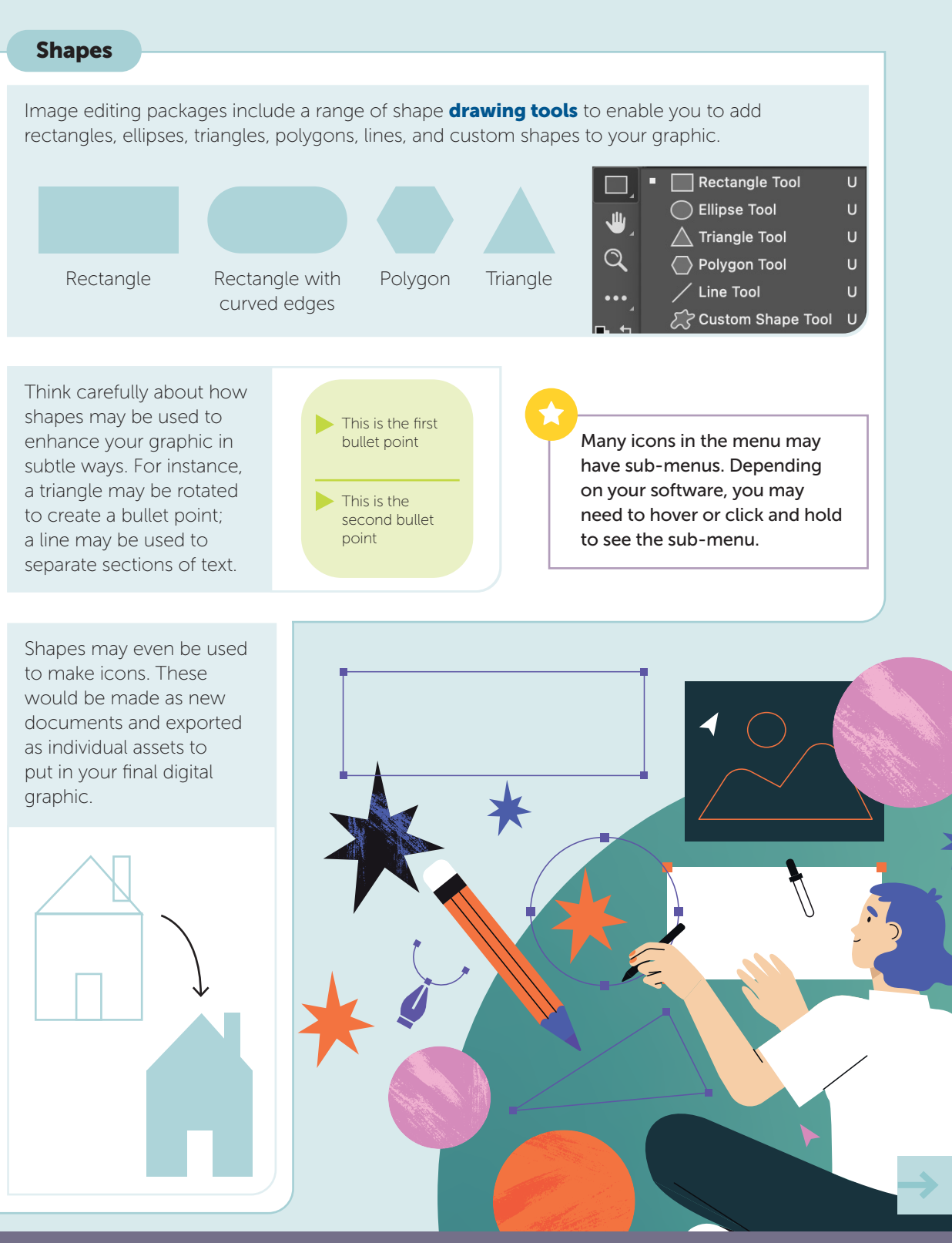

# RETOUCHING

Retouching images allows you to make improvements and finishing touches to images.

### Healing brush

3.1

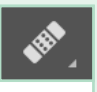

The **healing brush** performs a similar function as the spot healing brush, however, you first need to select an area of the image to sample. In Photoshop, hold down CTRL to select the sample area. In this example, an area of smooth skin would be sampled and then brushed over a spot.

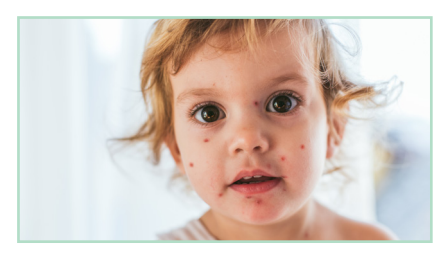

Healing brush

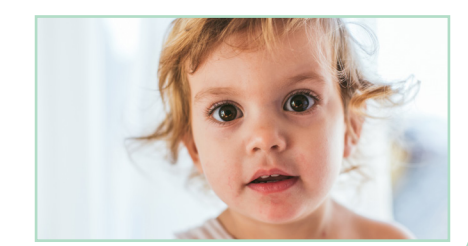

### Spot healing brush

The **spot healing brush** allows you to brush over parts of an image that are not required or to remove any imperfections. The software will then determine which pixels to replace the section with.

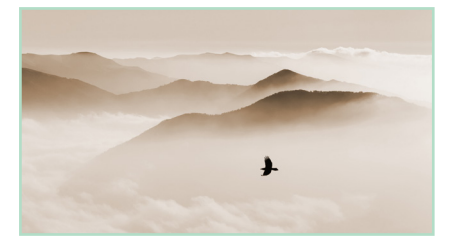

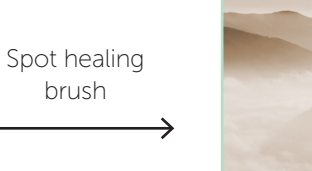

#### Clone stamp tool

The **clone stamp tool** allows you to take parts of an image and clone them somewhere else. This may be used for small amounts of retouching, or for cloning whole objects as shown here.

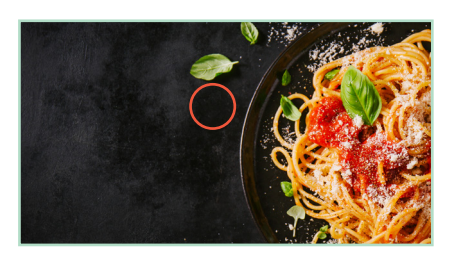

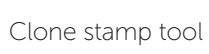

### Blur tool

The **blur tool** allows you to brush over an area to make it more blurred. This may be used to make a particular object stand out. It also may make a text area easier to read above the blurred area as shown below.

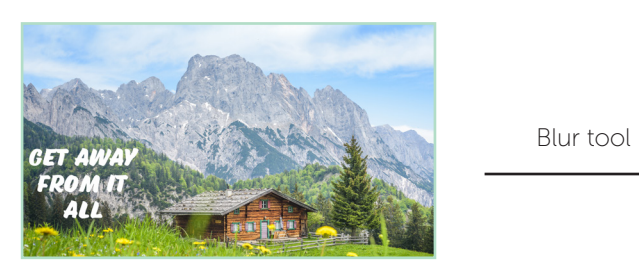

**GET AWA FROM M** 

#### Colour picker and swatches

**Colour pickers allow you** to select colours from all available colours. The eye dropper tool is useful for selecting the colour of a specific pixel in an image. This may be added to a **swatch** for use later.

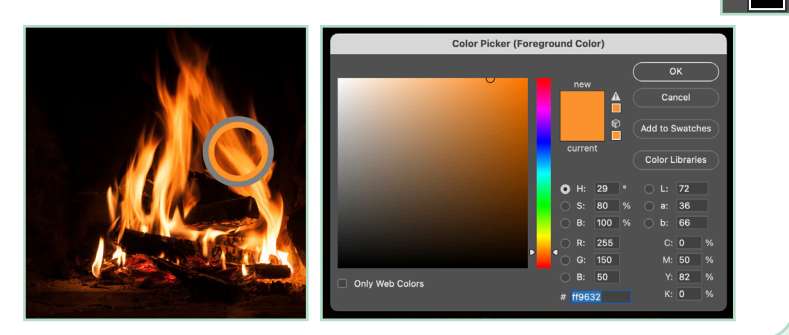

### Pencil tool and brush tool

The retouching tools in graphics editing software are often very sophisticated. However, they may not be accurate enough. You may still need to use tools such as the **pencil tool** to alter individual pixels or the **brush tool** to paint and erase.

The pencil tool has a hard edge, whilst the brush tool behaves more like a paint brush would.

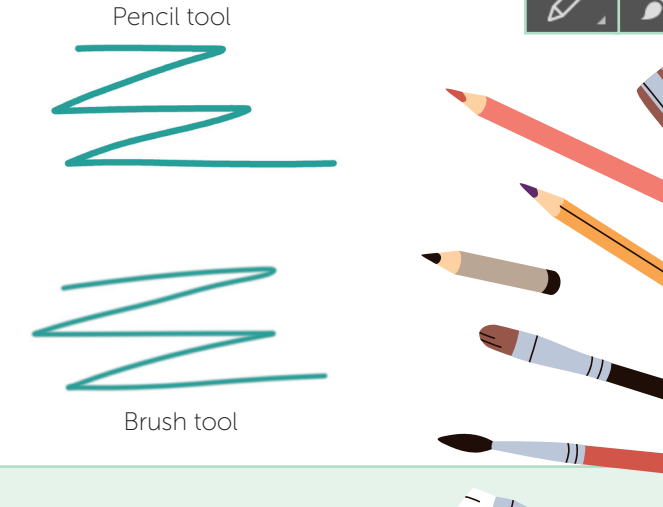

# TASK 2 COMPLETION CHECKLIST

Creating the visual identity and digital graphic product

In Task 2 you will be asked to create the visual identity and other assets needed for your final product. You will also need to repurpose your final product for another use and export it. Use these pages to make sure you have completed everything you need to do for Task 2.

Remember that the assets you need to make will depend on what you have added to your visualisation diagram. Remember to use suitable file formats and settings for the final products that you save or export.

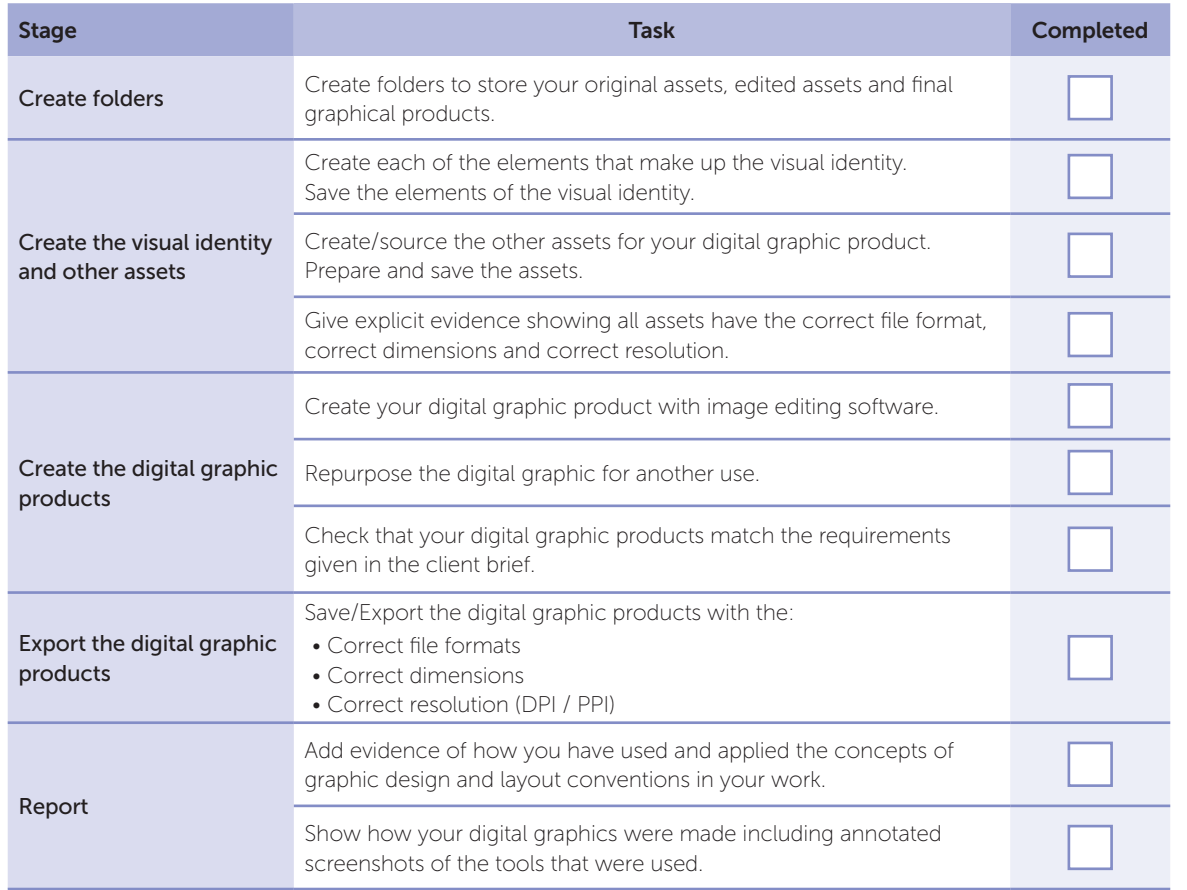

Evidence you should have in files or your report:

- Evidence of concepts of graphic design.
- Evidence of the tools and techniques you used in image editing software, including screenshots.
- Visual identity assets including the logo in electronic format.
- The final graphic products in electronic format.

# EXAMINATION PRACTICE ANSWERS

# R093 Exam Section 1

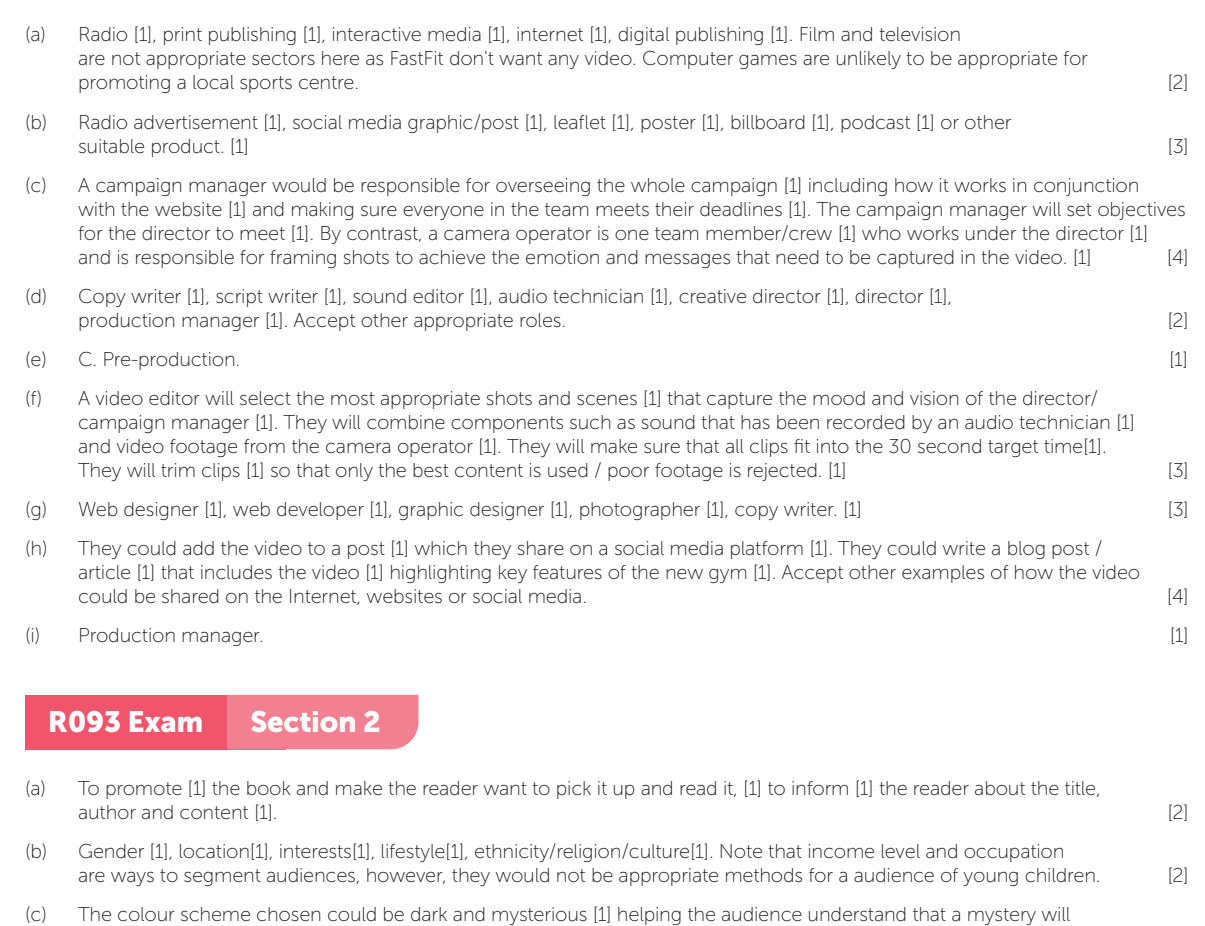

- develop. [1] Characters could be shown from a scene in the book [1] so that the audience is able to imagine themselves in the scenario. [1] The graphics would make use of either detailed illustration or photographs[1] as these would be more appealing to the age group[1]. Accept other descriptions that are appropriate for the target age group. [2]
- (d) Focus group [1], questionnaire [1], online survey[1], interview [1]. [1]
- (e) Focus groups: A set of ideas could be shown [1] to a group from the target audience. [1]. They then could give feedback in a discussion. [1]. Ideas that are very similar could be shown [1] so that the group is able to feedback on which one they prefer [1]. Questionnaire/survey: People who form the target audience [1] could be shown the book cover and asked a series of questions about it [1] via a form. [1]

Interview: People who form the target audience [1] could be shown the book cover and asked about their views [1] then asked follow-up questions. [1] [3]

- (f) By referring to the results from the market research, the graphic designer will understand what appeals to the reader [1] and what design styles are less effective. [1] It will give them ideas that will stand out from other books in the genre [1] and help to tempt readers to choose the book[1]. Accept other reasonable design decisions that could be based on market research. [2]
- (g) A close up of a child's face [1] would show their eyes / mouth / face [1] allowing the viewer to see happiness / pleasure. [1] A mid shot of the child reading the book under a duvet lit by a torch [1] would help to suggest that they can't wait to find out what happens. [1]

Accept other shot types with a suitable explanation. **Example 2** and the state of the state of  $[2]$ 

# INDEX

# A

adaptation to purpose 16 adjustments to images 104 advert 14, 17 aerial shot 27 alignment 76 analogous colours 15 animation 4, 32, 61 animator 10 app 4, 32, 56 application of visual identity 76 artefacts 57 ASA (Advertising Standards Authority) 50 asset log 45 assets 92, 96, 115, 116 audience 19 audio 4, 31 audio file formats 60 augmented Reality (AR) 5 AVI 61

# B

back-end developers 9 BBFC 50 billboard posters 6 bitmap 59, 90 Blu-ray 56 blur tool 111 books 23 brand positioning 68 recognition 67 values 68 brief 20 brightness 104 brush tool 111 business type 68

### C

camera 26 angle 26 movement 28 operator 8 shots 40 campaign manager 12 canvas 99

certification 50 client brief 20, 72, 117, 120 clone stamp tool 110 close-up shot 26 CMYK 77, 90, 125 colour 15, 24, 76 balance 104 depth 90 mode 77, 90 palette 69, 74 picker 102, 111 schemes 74 space 125 systems 76 comics 5 compact disc (CD) 56 compatibility 118 complementary colours 15 compression 57, 60, 90 computer games 3 computer generated (CG) characters 5 concept sketch 71, 88 content 16 content creator 10 contingencies 34 contrast 104 conventions of genre 16 cool colours 15 copyright 49 copy writer 10 cover 79, 82 Creative Commons 49 creative director 12 creative roles 10 cut 29 D

data protection 49 decorative typeface 25 defamation 49 definition (screen) 62 demographics 19 derivative asset 116 dialogue 31

#### games 5 imaging 5 product 123 publishing 3 versatile discs (DVD) 56 dimensions 58, 125 director 8, 12 dissolve 29 distribution 56 document size 98 dolly 28 dots per inch (DPI) 58

drawing tools 101

digital

# E

eBooks 4 editor 9, 12 sound 9 video 9 education 19 effects 112 entertainment 14 exporting 97, 125 eye dropper tool 111

# F

fade 29 file formats 125 audio 60 image 58 video 61 fill 102 film 3 filters 112 flow chart 46 focus groups 22 Foley artist 31 fonts 25 font size 25 frame rate 63 front-end developer 9

# G

games developer 8 layouts 85 programmer 8 gender 19  $GIF$  61 gradient 103 graphic artist 11 design 76 designer 10 novels 5 graphics 24, 90 grids 100 guides 100

# H

harassment 48 harmonious colours 15 hazards 51 healing brush 110 health and safety 51 high definition (HD) 62 house style 78 hue 105

# I

illustrator 11 image file formats 58 income 19 industry sectors 3 influence 14, 17 intellectual property 49 interactive media 3 interactivity 32 Internet 3, 115 interviews 22

# J

job roles 8 journals 23

# L

landscape 98 language 18 lasso tool 107 layers 108 layout 16, 100 layout conventions 84 leaflets 7, 81 legal issues 48 levels 105 libel 49 lighting 30 location 48 location recce 52 logo 72, 92 long shot 26 lossless 57 lossy 57

# M

magic wand 107 marquee tool 106 masthead 82 media codes 24 industry 2, 4 products 6 memory sticks 56 milestones 34 mind map 36, 86 mise-en-scène 30 monochrome 112 mood 15 mood board 37 MOV 61 MP4 61 MPEG 61 multimedia 5, 56, 84 music 4, 31

# N

new media 3 newspapers 23

# O

Ofcom 50 online products 56 orientation 98 over the shoulder shot 27

packaging 84 paint bucket tool 112 panning 28 patents 49 PEGI 50 pencil tool 111 permissions 48 phases of work 34 photographer 11 photographs 92 physical media 56 physical platforms 56 pixelation 57 pixels 58 pixels per inch (PPI) 58 portrait 98 posters 80 primary research 22 print 4 advertisements 78 publishing 3 privacy 48 production 34 manager 12 phases 8, 10 products 4 proprietary formats 123 purpose 14

# Q

P

qualitative information 22 quantitative information 22 questionnaires 22

# R

radio 3 raster images 59 rasterising vectors 118 recce 52 regulation 50 rendering 61 repurposing 124 requirements 20 resampling 118 research methods 22 resizing 118 resolution 58, 62, 98, 125 retouching 110 RGB 77, 90, 125

rights 48 risk assessment 52 risks 51 rulers 100

# S

sample rate 60 sans-serif 25 saturation 105 saving files 123, 125 script 38 scriptwriter 11 secondary research 23 segmentation 19 selection tools 106 senior job roles 12 serif 25 shapes 101 sharpen filter 113 shots (camera) 26 slander 49 social media platform 4 software types 116 sound editor 9 effects 31 soundtracks 31 special effects (SFX) 5 stock libraries 93, 115 storage 119 storyboard 40

strap line 73 stroke 102 style 16 surveys 22 SVG 61 swatch 111 symbols 49

# T

target audience 19 technical roles 8 technician 9 television 3, 23 tilting 28 titles 82 tone (of language) 18 toning 113 tracking shot 28 trademark 49 traditional media 3 transitions 29 transparency 91 typefaces 25 typography 25, 75, 76, 82, 114

#### V

vector 59, 91 video 4, 61 editor 9 files 61 vignette 113 virtual Reality (VR) 5 visual communication 68 effects (VFX) 5 identity 69, 96 visualisation diagram 42, 89 vocal intonation 31

# W

wand tool 107 warm colours 15 web designer 11 web images 85 websites 5, 32, 56 white space 76 wide shot 26 wipe 29 wireframe 44 workflow 34 work plans 34

# Z

zooming 28

# EXAMINATION TIPS

With your examination practice, use a boundary approximation for the examined unit using the following table. Be aware that boundaries are usually a few percentage points either side of this.

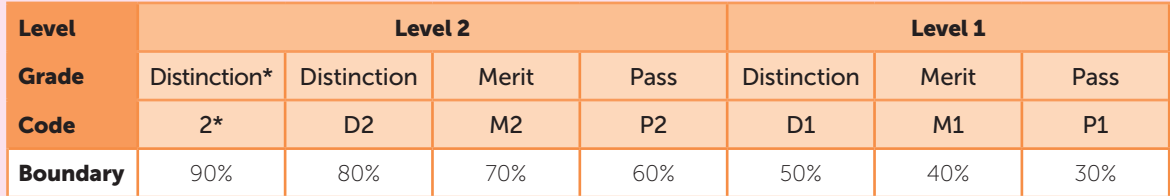

1. In design-based questions, the examiner can only mark what they can see. Make sure you use either black pen or an HB pencil only.

- 2. Use the space wisely in design tasks and ensure that you take up the whole of the available space for your design. You may use a ruler if you need to draw straight lines.
- 3. Read the questions carefully. For instance, if a question refers to the advantages of a physical mood board, you won't get any marks for mentioning video and audio.
- 4. In explain questions, marks are usually given as 1 mark for a point and 1 mark for the explanation. Make sure you expand your answer using connective words such as 'because' or 'so'.
- 5. Make sure your answers apply to the context you are given. For instance, if you are asked for assets that could be included in a book cover, you wouldn't get a mark for saying 'a BBFC certificate' as this would only fit the context of a DVD or film poster.
- 6. Always try to refer back to the brief or scenario that has been given. Use the information you have been given in the question and make sure you reference it in your answer.
- 7. Vague answers won't get marks. For instance, if you were asked to give an item that would be included on a visualisation diagram, 'text' would gain no marks as it is ambiguous. More specific answers would include 'banner text', 'annotation of the text size', 'font style'.
- 8. If a question has a \* beside it, it means that the quality of your written communication will be assessed. In your answer to these questions, you will need to write in full sentences to obtain the higher marks.
- 9. When creating planning documents, such as a visualisation diagram, you should include annotations unless the question says otherwise. Annotation is used to show points such as fonts, colours, sizes and justification for your choices of layout and content.
- 10.If you are asked to create a storyboard, to get higher marks you need to include technical details such as scene numbers, camera angles, shot type, camera movement and timings. You should aim to use at least three technical details for each scene number.
- 11. If you are asked to recommend software, your recommendation should be the type of software used in industry. For instance, if you are asked to recommend software for producing a storyboard, desktop publishing, illustration software and graphics software would all get a mark. Word and PowerPoint would not get a mark.
- 12.When recommending software, brand names of well-known software products are also acceptable (e.g. Desktop Publishing – Adobe Indesign; Graphics software – Adobe Photoshop; Illustration software – Adobe Illustrator).

#### Good luck!

New titles coming soon!

# **Revision, re-imagined**

These guides are everything you need to ace your exams and beam with pride. Each topic is laid out in a beautifully illustrated format that is clear, approachable and as concise and simple as possible.

They have been expertly compiled and edited by subject specialists, highly experienced examiners, industry professionals and a good dollop of scientific research into what makes revision most effective. Past examination questions are essential to good preparation, improving understanding and confidence.

- Hundreds of marks worth of examination style questions
- Answers provided for all questions within the books
- Illustrated topics to improve memory and recall
- Specification references for every topic
- Examination tips and techniques
- Free Python solutions pack (CS Only)

#### Absolute clarity is the aim.

Explore the series and add to your collection at www.clearrevise.com

*Available from all good book shops*

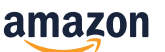

**C** apgonlinepub

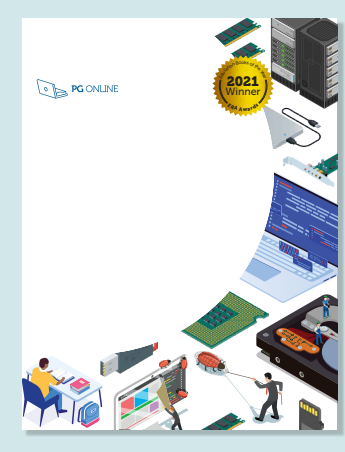

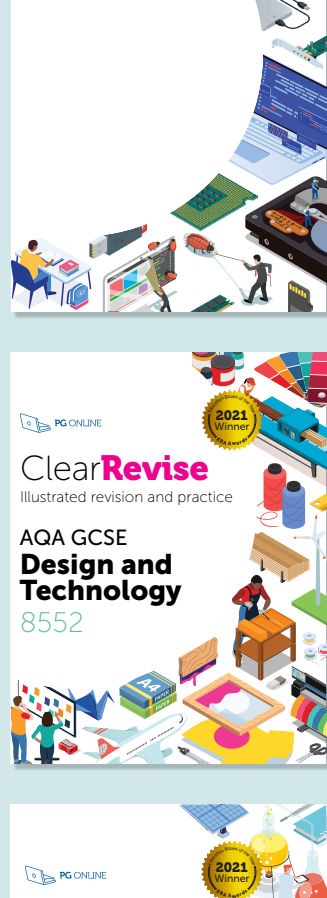

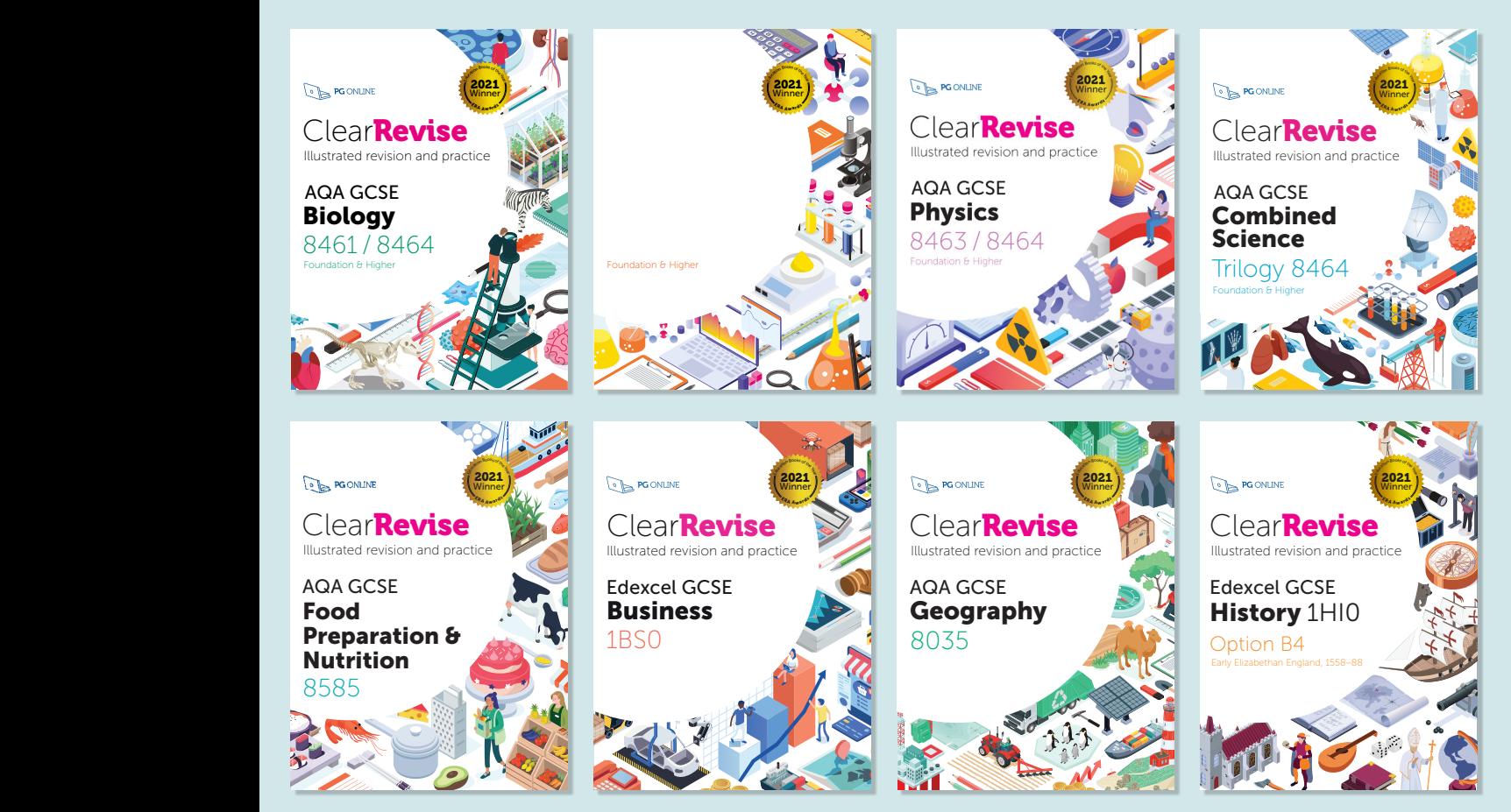

Experience + science + beautiful design = better results Absolute clarity is the aim with a new generation of revision guide. This guide has been expertly compiled and edited by successful teachers of Design and Technology, industry professionals, highly experienced examiners and a good measure of scientific research into what makes revision most effective. PG Online have a record of significantly raising and sustaining examination results at GCSE in schools using their award-winning teaching resources. Past examination questions are essential to good preparation, improving understanding and confidence. This guide has you could shake a stick at. All the essential ingredients for getting

Clear Times of the Clear Times AQA GCSE Design and Technology 8552

Illustrated revision and practice: • Over 400 marks of examination style questions • Answers provided for all questions within the book • Illustrated topics to improve memory and recall • Specification references for each topic • Examination tips and techniques

# Clear**Revise**™ OCR Creative iMedia Levels 1/2

# Illustrated revision and practice:

- Over 400 marks of examination style questions
- Answers provided for all questions within the book
- Illustrated topics to improve memory and recall
- Specification references for each topic
- Examination tips and techniques

### Experience + science + beautiful design = better results

Absolute clarity is the aim with a new generation of revision guide. This guide has been expertly compiled and edited by successful teachers of iMedia, industry professionals, highly experienced examiners and a good measure of scientific research into what makes revision most effective.

PG Online have a record of significantly raising and sustaining examination results at GCSE level in schools using their award-winning teaching resources.

Past examination questions are essential to good preparation, improving understanding and confidence. This guide has combined revision with tips and more practice questions than you could shake a stick at. All the essential ingredients for getting a grade you can be really proud of.

Each specification topic has been referenced and distilled into the key points to make in an examination for top marks. Questions on all topics assessing knowledge, application and analysis are all specifically and carefully devised throughout this book.

### www.clearrevise.com

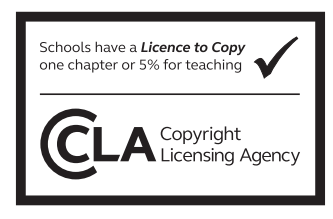

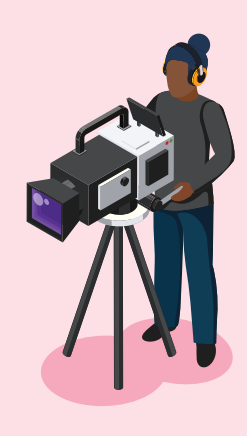

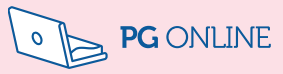